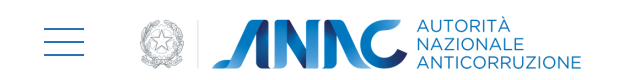

# **Portale dei pagamenti di ANAC**

Il servizio che consente, mediante il sistema pagoPA, il pagamento degli dovuti importi a favore dell'Autorità.

**Accedi al [servizio](https://servizi.anticorruzione.it/hub-ue/)**

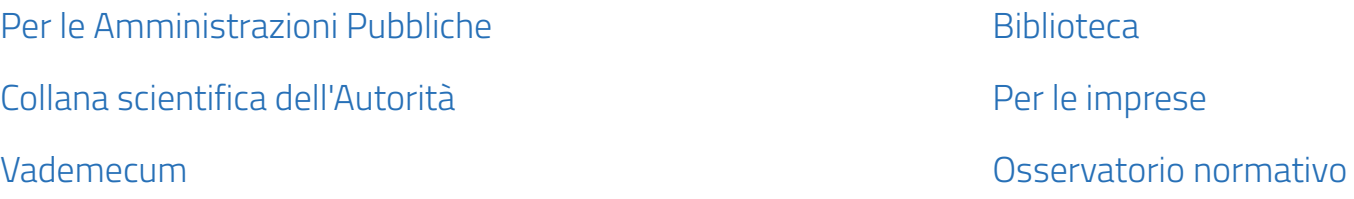

**[Home](https://www.anticorruzione.it/home) / Accedi ai servizi /** Portale dei pagamenti di ANAC

#### **TUTTI I SERVIZI**

# **AVVISO del 26 gennaio 2024**

早

Si avvisano gli operatori economici che sono stati riscontrati dei **problemi nell'acquisizione dei dati da parte della Piattaforma contratti pubblici per il tramite delle piattaforme di approvvigionamento digitale certificate**. Tale situazione potrebbe dar luogo alla temporanea impossibilità di procedere alla generazione dell'avviso di pagamento pagoPA tramite il sistema di Gestione dei Contributi Gara e al successivo pagamento del contributo dovuto da parte degli Operatori Economici. Dell'avvenuta risoluzione di tali problematiche sarà data tempestivo avviso sul Portale di ANAC.

**Nelle more della risoluzione di quanto sopra evidenziato**, se in prossimità della scadenza dovesse persistere l'impossibilità ad effettuare il pagamento mediante avviso pagoPA, **gli Operatori Economici possono effettuare il versamento del contributo tramite bonifico bancario** utilizzando le seguenti

coordinate bancarie:

#### • **IBAN**: IT 92 E 01030 03200 000005748153

Nella **causale del bonifico** dovrà essere indicato il codice CIG della gara cui si intende partecipare, il nominativo e il codice fiscale del debitore.

La ricevuta del pagamento dovrà essere inviata alla casella di posta elettronica **[ufficio.urf@anticorruzion](mailto:ufficio.urf@anticorruzione.it) [e.it](mailto:ufficio.urf@anticorruzione.it)** avendo cura di specificare:

- codice fiscale del debitore
- nominativo del debitore
- indirizzo mail del debitore

#### **Indice della pagina** 洼 Viste la circostanze eccezionali derivanti dalla fase di avvio del nuovo sistema di gestione degli appalti, **si**

# **Aggiornamento**

早

## **A cosa serve**

Il nuovo **Portale dei Pagamenti** di ANAC è il servizio che consente, mediante il sistema **pagoPA**, il pagamento degli importi dovuti a favore dell'Autorità. Il servizio mette a disposizione le seguenti funzionalità:

- consultare la propria posizione debitoria (avvisi di pagamento pagoPA);
- effettuare pagamenti spontanei;
- effettuare pagamenti conto terzi;
- consultare i pagamenti effettuati in favore dell'Autorità;
- ottenere le ricevute e le quietanze dei pagamenti effettuati.

# **A chi è dedicato**

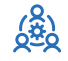

**Istruzioni per l'uso**

# **Modalità di pagamento**

- **"Pagamento on line"** scegliendo uno dei canali di pagamento disponibili sul sistema pagoPA.
- **"Pagamento mediante avviso"** utilizzando:

- infrastrutture messe a disposizione da un Prestatore dei Servizi di Pagamento (PSP) abilitato a pagoPA (sportelli ATM, applicazioni di home banking - servizio CBILL e di mobile payment, punti della rete di vendita dei generi di monopolio tabaccai, SISAL e Lottomatica, casse predisposte presso la Grande Distribuzione Organizzata, ecc.); - IO, l'app dei servizi pubblici integrata con pagoPA, semplicemente inquadrando il QR code dell'avviso.

L'elenco dei PSP attivi e dei canali abilitati a ricevere pagamenti tramite pagoPA sono disponibili all'indirizzo **[www.pagopa.gov.it](http://www.pagopa.gov.it/)**.

**la presentazione dell'offerta**.

L'Autorità, come previsto dall'art. 5 del Codice dell'Amministrazione Digitale (CAD) e dall'art. 15, comma 5 bis, del decreto legge n. 179/2012, ha aderito al sistema pagoPA, il sistema di pagamenti elettronici realizzato dall'Agenzia per l'Italia Digitale (Agid), per rendere più semplice, sicuro e trasparente qualsiasi pagamento verso la Pubblica Amministrazione.

#### **Imprese**

In questa prima versione, al contribuente operatore economico (OE) che intende partecipare a procedure di scelta del contraente per l'affidamento di lavori, servizi e forniture. Il servizio permette di pagare gli avvisi di pagamento pagoPA (identificati dallo IUV, Identificativo Univoco Versamento), generati attraverso il servizio di Gestione Contributi Gara (GCG).

Questo [sito utilizza i cookies, inclusi cookies](https://www.anticorruzione.it/) analitici di terze parti. Netilizza i cookie di analitici di terze parti.

pagamenti, previa generazione di un avviso di pagamento pagoPA, identificato dallo IUV (Identificativo Univoco Versamento), attraverso il nuovo servizio **[GCG](https://servizi.anticorruzione.it/hub-gcg/)**.

#### **Come si attesta il pagamento**

Ove le condizioni impongano la necessità di avere la ricevuta di pagamento in tempi ristretti, si raccomanda **di procedere al pagamento con congruo anticipo rispetto al termine di utilizzo della stessa**.

Le ricevute di pagamento saranno disponibili nella sezione "Pagamenti effettuati", a conclusione dell'operazione di pagamento con esito positivo e alla ricezione, da parte dell'Autorità, della ricevuta telematica inviata dai PSP.

#### **Come si accede al servizio**

Per poter accedere al servizio occorre essere registrati come utenti dei servizi dell'Autorità secondo le modalità descritte nella sezione **[Registrazione](https://www.anticorruzione.it/-/servizio-di-registrazione-e-profilazione-utenti?p_p_id=com_liferay_journal_web_portlet_JournalPortlet) e Profilazione Utenti**, senza la necessità di richiedere uno specifico profilo oppure oppure **essere in possesso di una identità SPID** - Sistema Pubblico di Identità Digitale, **CIE - Carta di Identità Elettronica** o **eIDAS - electronic IDentification Authentication and Signature** o **CNS - Carta Nazionale dei Servizi**, (Per avere ulteriori informazioni sull'identità digitale SPID e CIE consultare la pagina dedicata sul sito **https:/ [identitadigitale.gov.it/](https://identitadigitale.gov.it/)**, per eIDAS consultare la **pagina [dedicata](https://www.eid.gov.it/)**, per CNS consultare la **pagina [dedicata](https://www.agid.gov.it/it/piattaforme/carta-nazionale-servizi/)**)

#### **Disponibilità del servizio**

Il servizio è disponibile dal lunedì al venerdì dalle ore 08.00 alle ore 18.00. Al di fuori di queste fasce orarie potrà essere soggetto a temporanee interruzioni senza preavviso e non è attivo il servizio di supporto dell'Autorità mediante contact center.

#### **Rimborso del contributo versato**

Per poter richiedere un rimborso del contributo versato occorre:

#### • **in qualità di OE:**

inoltrare la richiesta esclusivamente attraverso le nuove funzionalità messe a disposizione sul Portale dei pagamenti.

L'OE, accedendo nella schermata di dettaglio del pagamento effettuato, deve utilizzare la funzionalità "Crea richiesta di rimborso" disponibile sia nella sezione "Visualizza o crea reclami correlati" sia nella sezione "Dettaglio linea di pagamento". Alla richiesta di rimborso, deve essere allegata la ricevuta telematica del pagamento effettuato.

### • **in qualità di SA:**

inviare all'Ufficio per la programmazione delle risorse finanziarie, bilancio e contabilità, controllo di gestione

dell'Autorità tramite email, anche non PEC, all'indirizzo **[protocollo@pec.anticorruzione.it](mailto:protocollo@pec.anticorruzione.it)**, allegando la copia del versamento effettuato. Nella richiesta di rimborso devono essere indicate l'IBAN e l'intestatario del c/c sul quale accreditare il rimborso.

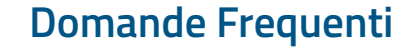

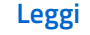

Questo [sito utilizza i cookies, inclusi cookies](https://www.anticorruzione.it/) analitici di terze parti.<br>Questo sito utilizza i cookies, inclusi cookies analitici di terze parti.

**Manuali utente**

Avviso: il 'Manuale utente Portale Pagamenti v1.5' è in vigore dal 14 giugno 2022

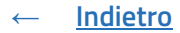

**PAGOPA - PORTALE DEI [PAGAMENTI](https://www.youtube.com/watch?v=PAQu-Gaiskc) - 1**

Introduzione al Portale dei pagamenti

**[GUARDA](https://www.youtube.com/watch?v=PAQu-Gaiskc) IL VIDEO →**

**PAGOPA - PORTALE DEI [PAGAMENTI](https://www.youtube.com/watch?v=rGBv4DPi7X0) - 2**

Consultazione avvisi di pagamento

**[GUARDA](https://www.youtube.com/watch?v=rGBv4DPi7X0) IL VIDEO →**

**PAGOPA - PORTALE DEI [PAGAMENTI](https://www.youtube.com/watch?v=36FsStY30nQ) - 3**

Consultazione avvisi di pagamento eseguiti

**[GUARDA](https://www.youtube.com/watch?v=36FsStY30nQ) IL VIDEO →**

**PAGOPA - PORTALE DEI [PAGAMENTI](https://www.youtube.com/watch?v=vG-_vgI8jkg) - 4**

Ricerca avvisi conto terzi

**[GUARDA](https://www.youtube.com/watch?v=vG-_vgI8jkg) IL VIDEO →**

**PAGOPA - PORTALE DEI [PAGAMENTI](https://www.youtube.com/watch?v=xAdskWA9zrw) - 5**

Verifica pagamenti

**[GUARDA](https://www.youtube.com/watch?v=xAdskWA9zrw) IL VIDEO →**

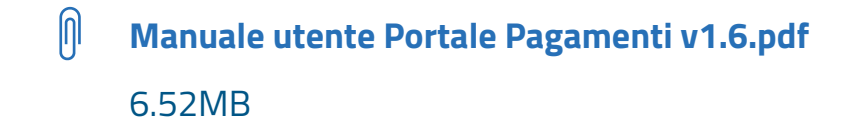

Questo [sito utilizza i cookies, inclusi cookies](https://www.anticorruzione.it/) analitici di terze parti.<br>Impostazioni Cookie e alternative partici di terze parti. In termina controllare controllere alternative partici

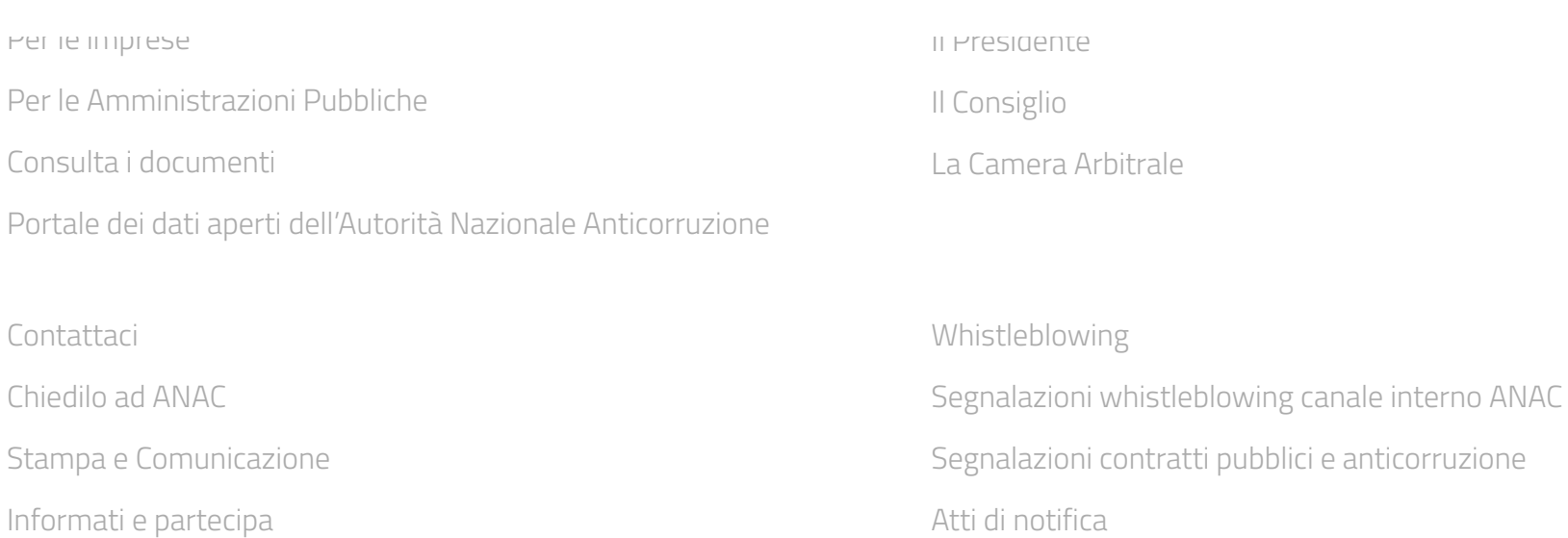

I [nostri](https://www.anticorruzione.it/i-nostri-video) video

#### **CONTATTI**

Autorità Nazionale Anticorruzione - Tutti i diritti riservati c/o Palazzo Sciarra, Via Minghetti, 10 00187 Roma C.F. 97584460584

[protocollo@pec.anticorruzione.it](mailto:protocollo@pec.anticorruzione.it)

Contact Center +39 / 06 62289571

#### **TRASPARENZA**

[Trasparenza](https://www.anticorruzione.it/-/trasparenza-dei-servizi-pubblici-locali-di-rilevanza-economica) SPL

[Amministrazione](https://www.anticorruzione.it/amministrazione-trasparente) Trasparente

Note [legali](https://www.anticorruzione.it/note-legali) [Copyright](https://www.anticorruzione.it/copyright) [Informativa](https://www.anticorruzione.it/informativa-sulla-privacy) sulla Privacy Social [Media](https://www.anticorruzione.it/social-media-policy) Policy [Accessibilità](https://www.anticorruzione.it/accessibilit%C3%A0)

Quest[o sito utilizza i cookies, inclusi cookies analitici di terze parti.](https://www.anticorruzione.it/per-i-cittadini)<br>[Impostazioni Cookie](https://www.anticorruzione.it/l-organigramma)